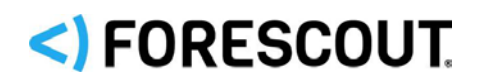

# Forescout

# eyeSegment Module

Release Notes

**Version 3.9**

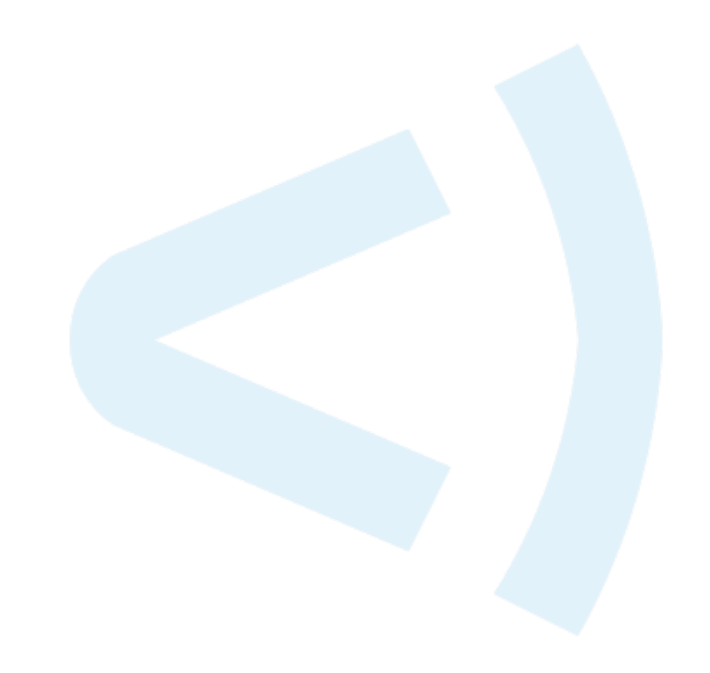

### **Contact Information**

Forescout Technologies, Inc. 190 West Tasman Drive San Jose, CA 95134 USA [https://www.Forescout.com/support/](https://www.forescout.com/support/) Toll-Free (US): 1.866.377.8771 Tel (Intl): 1.408.213.3191 Support: 1.708.237.6591

### **About the Documentation**

- Refer to the Technical Documentation page on the Forescout website for additional documentation: [https://www.Forescout.com/company/technical-documentation/](https://www.forescout.com/company/technical-documentation/)
- Have feedback or questions? Write to us at [documentation@forescout.com](mailto:documentation@forescout.com)

### **Legal Notice**

© 2020 Forescout Technologies, Inc. All rights reserved. Forescout Technologies, Inc. is a Delaware corporation. A list of our trademarks and patents can be found at [https://www.Forescout.com/company/legal/intellectual-property-patents-trademarks.](https://urldefense.proofpoint.com/v2/url?u=https-3A__www.forescout.com_company_legal_intellectual-2Dproperty-2Dpatents-2Dtrademarks&d=DwMFAg&c=L5E2d05je37i-dadkViuXA&r=Z3cI4QPLlfMimB_63ipHyFuWSHGqqAs50hjX-2X1CEw&m=ypFjb5tb21hH81CxdGe-3FT8l4QXZe-hzuDh-eBT-wQ&s=ATQ1mJb4KkN8L9fn2BnpRuwmDWJcze7zyqTbG1PTwkc&e=) Other brands, products, or service names may be trademarks or service marks of their respective owners.

2020-11-29 16:27

# **Table of Contents**

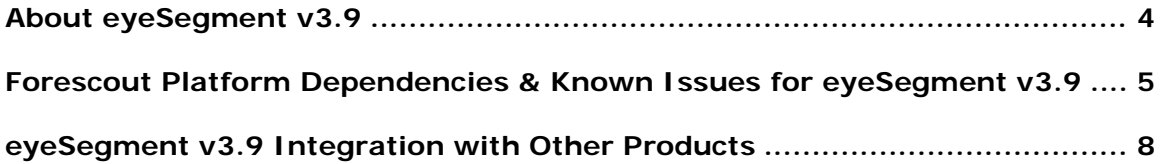

### <span id="page-3-0"></span>**About eyeSegment v3.9**

Forescout eyeSegment accelerates the design, planning and deployment of dynamic network segmentation across the extended enterprise. It simplifies the process of creating context-aware segmentation policies and allows visualization and simulation of policies prior to enforcement for proactive fine-tuning and validation. Use eyeSegment to automatically map traffic flows to a logical taxonomy of users, applications, services and devices across the entire enterprise network without deploying agents.

eyeSegment is a licensed Forescout product.

#### **New Features**

- When drilling down into the eyeSegment matrix, no part of the breadcrumb is underlined unless the mouse is hovering over it.
- The eyeSegment Policy Rules widget on the Matrix page now indicates how many of your policy rules are in Draft status, how many are in Simulation status, and how many are in Response status.

#### **Fixed Issues**

- **When the user selected a matrix cell for which <) Internal Network** was a Source or Destination zone, and then selected **Other Zones**, and then selected **Not in any Group**, no data was displayed.
- When the user opened a Traffic Details window from a focused matrix, the focused matrix was not included in the breadcrumb.
- When the user edited the Source or Destination zone of a policy rule that included exceptions, the rule action was sometimes mistakenly changed.
- If you attempted to change the action in a new policy rule, and then you cancelled the action change, the rule exceptions weren't saved.
- When an existing exception was edited more than once, sometimes a new exception was created.

#### **Known Issues**

For the complete list of known issues, see Forescout Platform Dependencies & Known [Issues for eyeSegment v3.9.](#page-4-0)

#### **Upgrade Considerations**

All traffic data is stored in the Forescout cloud. The data is not affected by eyeSegment Module upgrades or rollbacks.

#### *Upgrading from a Version Earlier Than 3.0*

If you upgrade from a version earlier than 3.0, the application retains the same matrix zones and eyeSegment policy rules that you already set, but not your filter settings. To easily recreate your filter settings, we recommend saving them before upgrading to this version.

In versions 3.0 and above, you can no longer export traffic details from a page that shows zone levels. You must first drill down to the *Traffic by Service* page.

#### **Rollback Considerations**

eyeSegment version 3.9 cannot be rolled back to a version earlier than 3.0.

If you uninstall version 3.9 to reinstall a version earlier than 3.0, your eyeSegment application configuration will be lost. To easily recreate your configuration should you need to reinstall a version earlier than 3.0, we recommend saving the following information before upgrading to this version:

- the names of your selected Source and Destination zones
- **vour filter criteria**
- your eyeSegment policy rules

Even if you uninstall eyeSegment, all traffic data that you have not actively deleted remains available.

#### **eyeSegment Documentation**

For information on configuring your environment for eyeSegment, refer to the *eyeSegment Module Configuration Guide*.

For information about using the eyeSegment application to view and leverage dynamic zone-to-zone relationship mapping data, refer to the *eyeSegment Application How-to Guide*. You can access this guide from the eyeSegment application menu  $\equiv$  **Help** option.

## <span id="page-4-0"></span>**Forescout Platform Dependencies & Known Issues for eyeSegment v3.9**

We recommend using the latest Forescout platform version.

- *If the Forescout Cloud Uploader is not installed, you can install it from one of the following locations, depending on your license type:*
	- *[https://forescout.my.salesforce.com/sfc/p/#i0000000XnVY/a/0H0000001](https://forescout.my.salesforce.com/sfc/p/#i0000000XnVY/a/0H0000001Ey9/l7eOZE_qvufMsep.QIKGZRY2OQvRkhq1.1mKVVaEoJE) [Ey9/l7eOZE\\_qvufMsep.QIKGZRY2OQvRkhq1.1mKVVaEoJE](https://forescout.my.salesforce.com/sfc/p/#i0000000XnVY/a/0H0000001Ey9/l7eOZE_qvufMsep.QIKGZRY2OQvRkhq1.1mKVVaEoJE)*
	- *[https://updates.forescout.com/support/files/plugins/cloud\\_configuration/1](https://updates.forescout.com/support/files/plugins/cloud_configuration/1.2.0/1.2.0-12000020/ForeScout-cloud_configuration-1.2.0-12000020.fpi) [.2.0/1.2.0-12000020/ForeScout-cloud\\_configuration-1.2.0-12000020.fpi](https://updates.forescout.com/support/files/plugins/cloud_configuration/1.2.0/1.2.0-12000020/ForeScout-cloud_configuration-1.2.0-12000020.fpi)*

*Be sure to read the* Cloud Uploader Configuration Guide*.*

The following table maps each supported Forescout platform version to the recommended Forescout plugin versions.

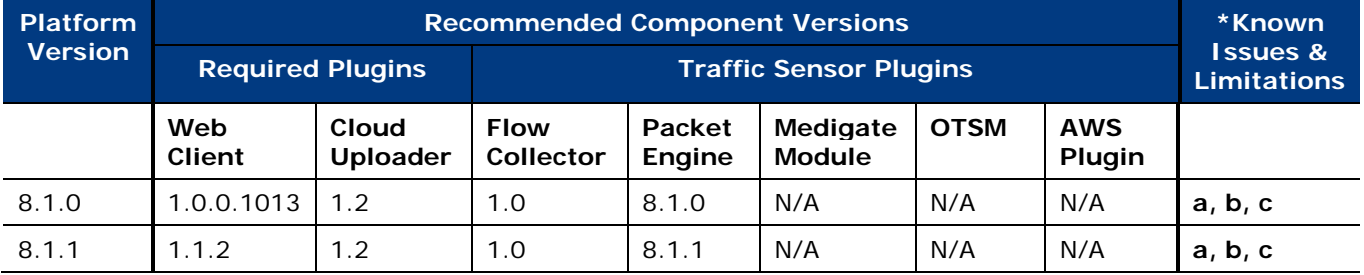

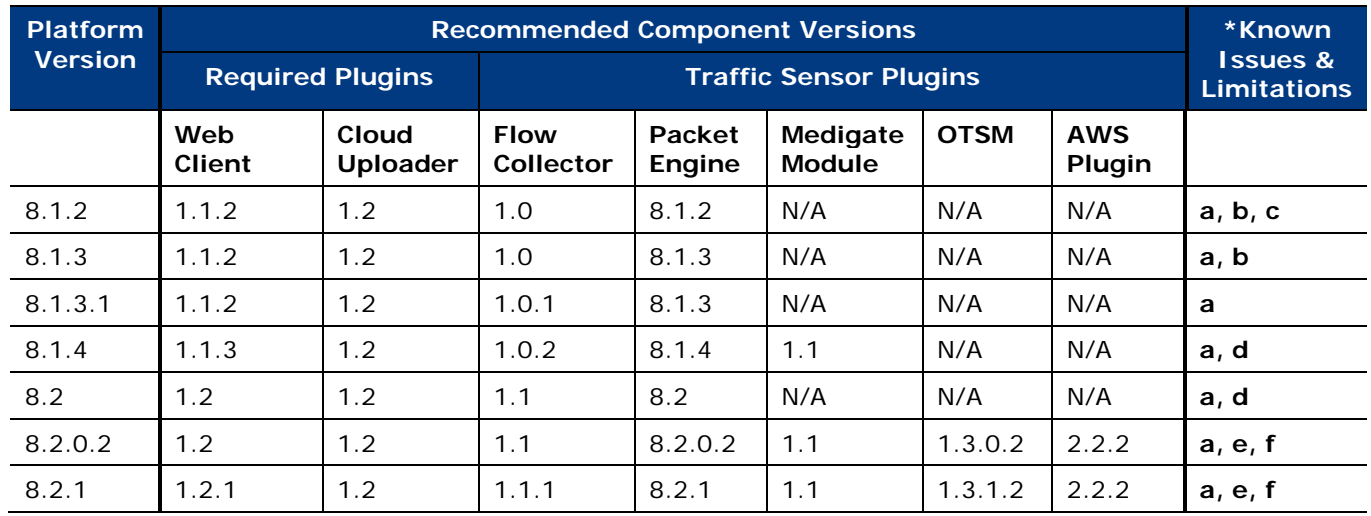

#### **\*Known Issues & Limitations**

The lettered items correspond to the **\*Known Issues & Limitations** column in the table.

- **a.** The following issues apply to all Forescout platform versions:
	- › Certification Compliance mode is not supported.
	- › Only devices that have IPv4 addresses are supported.
	- › Flows detected by the deprecated NetFlow Plugin are not supported.
	- › Random high port (above 20k) UDP traffic to or from Forescout Appliances is usually a result of a specific HPS Plugin configuration for open port scans. eyeSegment does not display this traffic.
	- › After the installation or upgrade of the eyeSegment Module, the Packet Engine automatically restarts.
	- › If the Traffic by Service traffic pattern has more than 100,000 entries, the data cannot be exported. To reduce the number of records to be exported, apply *Find & Filter* criteria that narrow the scope to specific traffic of interest.
	- › All time fields in the graphic user interface use the Appliance Console's time zone preference and are translated to UTC internally.
	- › Your *Find & Filter* date range is compared to the UTC date on which the cloud received the traffic data. If the upload was delayed, such as by an internet problem, the date the cloud received the data might be later than when the traffic actually occurred.
	- › Dates in *Find & Filter* criteria are exported as UTC times.
	- › Protocols in *Find & Filter* criteria are exported as protocolId decimal values. For more information, refer to [https://www.iana.org/assignments/protocol-numbers/protocol](https://www.iana.org/assignments/protocol-numbers/protocol-numbers.xhtml)[numbers.xhtml.](https://www.iana.org/assignments/protocol-numbers/protocol-numbers.xhtml)
	- If more than 5,000 top-level segments are defined in your Forescout Console, your eyeSegment application browser might lock for several minutes after you enter any character into the *Find & Filter* window's Source or Destination field.
- › If an eyeSight segment was deleted from the Forescout platform but not from the eyeSegment matrix or eyeSegment policy rules, segment name changes made after the segment was added to eyeSegment are ignored.
- › If you attempt to change the action in a new policy rule, and then cancel the action change, the rule exceptions aren't saved.
- **b.** The following issues apply to Forescout platform versions 8.1.3.1 and below:
	- › RBAC (Role-Based Access Control) user permissions are not supported.
	- › NetFlow v5 protocol (with or without Flexible NetFlow technology) is not supported.
	- › The Flow Collector might consume ghost eyeSight licenses and report incorrect devices. Should this happen, contact eyeSegment support.
- **c.** The following issues apply to Forescout platform versions 8.1.3 and below:
	- › The Packet Engine reports the traffic sources as servers, and the traffic destinations as clients. In these versions, traffic data reported by the Packet Engine will appear in the matrix the reverse of its actual direction.
	- › When the *Notification* feature is activated, the endpoint property is sent to all Appliances, instead of only to the Appliance that manages the specific endpoint. Sending many properties to many Appliances might slow other Appliance functions.
	- › It might take several minutes to save the eyeSegment policy.
- **d.** The following issue applies to Forescout platform versions 8.1.4 and 8.2:
	- › Speak to your Forescout sales representative if you need to integrate with components that this version does not normally support.
- **e.** The following issues apply when using AWS VPC as a traffic sensor:
	- › Flow sessions from AWS VPCs cannot be pulled more frequently than once every 10 minutes. The actual interval is set in the Forescout AWS Plugin configuration.
	- › It is recommended to run Appliances in the cloud, and not on-premises, for cloud endpoints and for flows that are part of the eyeSegment deployment. The cost of pulling flow log data from AWS to eyeSegment is likely to be higher for on-premises Appliances than for Appliances in the cloud. To understand what the cost might be, review the aggregate size of your daily VPC flow logs across all your accounts, and then put that data into the AWS calculator.
- **f.** The following issues apply when using the Operational Technology Module (OTSM):
	- › The OT Monitoring Sensor version must be 4.1.2.
	- › Configure the sensors to share NetFlow data with eyeSegment. Refer to the *Operational Technology Module Configuration Guide* or *Release Notes* for more information.

#### **eyeSegment Performance Specifications**

The table below summarizes capacity in terms of *Flows handled per second* (average number of traffic flows that eyeSegment processed per second, during the past two minutes), for specific Appliance models:

| $#$ of Flows  | Forescout 5120 | Forescout 5140     | <b>Forescout 5160</b> |
|---------------|----------------|--------------------|-----------------------|
| SPAN          | N/A            | 52000 flows / sec  | 52000 flows / sec     |
| <b>Flow</b>   | N/A            | 79800 flows / sec  | 79800 flows / sec     |
| Flow and SPAN | N/A            | 115800 flows / sec | 115800 flows / sec    |

*The data listed here does not reflect the underlying capacities of Forescout product Flow or SPAN functionalities.*

## <span id="page-7-0"></span>**eyeSegment v3.9 Integration with Other Products**

Some Forescout platform versions support eyeSegment integration with other products. See [Forescout Platform Dependencies & Known Issues for eyeSegment](#page-4-0)  [v3.9.](#page-4-0)

- You can integrate eyeSegment with SilentDefense for:
	- − better visibility of your OT devices and their traffic, with no additional device or traffic configuration
	- − accurate protocols based on Deep-Packet Inspection (DPI)
- You can integrate eyeSegment with Medigate for:
	- − better visibility of your medical devices and their traffic, with no additional device or traffic configuration
	- − accurate protocols based on Deep-Packet Inspection (DPI)
- You can integrate eyeSegment with AWS Virtual Private Cloud (VPC). The AWS Plugin periodically pulls the flow logs from AWS VPCs, and extracts and passes the flow session data to eyeSegment for better visibility of your AWS devices and their traffic.

*Important*: When integrating eyeSegment with AWS VPC, it is recommended to run Appliances in the cloud, and not on-premises, for cloud endpoints and for flows that are part of the eyeSegment deployment. The cost of pulling flow log data from AWS to eyeSegment is likely to be higher for on-premises Appliances than for Appliances in the cloud. To understand what the cost might be, review the aggregate size of your daily VPC flow logs across all your accounts, and then put that data into the AWS calculator.

 *This does not apply to Forescout deployments that do not require flow logs, such as for eyeSight visibility only.*